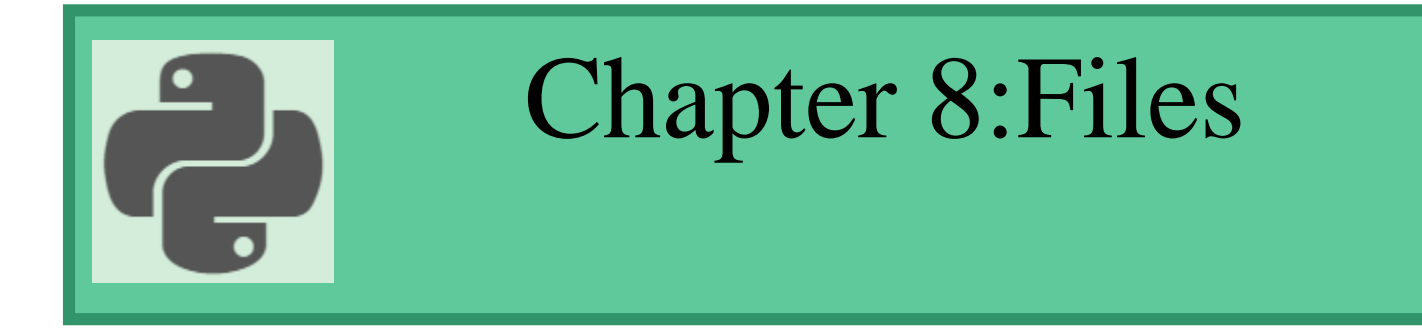

#### Prepared by: Hanan Hardan

# File handling

• File handling is an important part of any web application.

• Python has several functions for creating, reading, updating, and deleting files.

# File handling

- The key function for working with files in Python is the open() function.
- The open() function takes two parameters; filename, and mode.
- There are four different methods (modes) for opening a file:
	- "r" Read Default value. Opens a file for reading, error if the file does not exist
	- "a" Append Opens a file for appending, Whatever you write to file will get appended and original content will not overwritten, creates the file if it does not exist
	- "w" Write Opens a file for writing, creates the file if it does not exist
	- "r+" Opens a file for both reading and writing
	- "w+" Opens a file for reading and writing. If the file does not exist then it will create new one. If it exist then it will overwrite it

# File handling

- **Syntax:**
- To open a file for reading it is enough to specify the name of the file:  $f = open("demofile.txt")$
- The code above is the same as:  $f = open("demofile.txt", "r")$
- Note: Make sure the file exists, or else you will get an error.

# **Open a File:**

Assume we have the following file, located in the same folder as Python:

#### demofile.txt

Hello! Welcome to demofile.txt This file is for testing purposes. Good Luck!

- To open the file, use the built-in open() function.
- The open() function returns a file object, which has a read() method for reading the content of the file:

# **Open a File:**

```
Example
```

```
f = open("demofile.txt", "r")print(f.read())
f.close()
```
Assume we have the file, located in the different place you must determine the path:

```
f = open("c:\data\demofile.txt", "r")print(f.read())
f.close()
```
### Read Only Parts of the File:

• By default the read() method returns the whole text, but you can also specify how many character you want to return:

Example: Return the 5 first characters of the file:

```
f = open("demofile.txt", "r")
```

```
print(f.read(5))
```

```
f.close()
```
#### Read Lines:

• You can return one line by using the readline() method: Example: Read one line of the file:

```
f = open("demofile.txt", "r")print(f.readline())
f.close()
```
• By calling readline() two times, you can read the two first lines: Example: Read two lines of the file:

```
f = open("demofile.txt", "r")print(f.readline())
print(f.readline())
f.close()
```
#### Read Lines:

• By looping through the lines of the file, you can read the whole file, line by line:

Example**:** Loop through the file line by line:

```
f = open("demofile.txt", "r")for x in f:
 print(x)
```

```
f.close()
```
# Write to an Existing File:

- To write to an existing file, you must add a parameter to the open() function:
- "a" Append will append to the end of the file
- "w" Write will overwrite any existing content

Example: Open the file "demofile.txt" and append content to the file:

 $f = open("demofile.txt", "a")$ 

f.write("Now the file has one more line!")

f.close()

### Write to an Existing File:

• Example**:** Open the file "demofile.txt" and overwrite the content:

```
f = open("demofile.txt", "w")f.write("Woops! I have deleted the content!")
f.close()
```
Note: the "w" method will overwrite the entire file.

#### Create a New File:

- To create a new file in Python, use the open() method, with one of the following parameters:
- "a" Append will create a file if the specified file does not exist
- "w" Write will create a file if the specified file does not exist

Example: Create a file called "myfile.txt":

 $f = open("myfile.txt", "w")$ 

Result: a new empty file is created!

```
Example : If you have the following file
                                                                  Test - Notepad
                                                                 File Edit Format View Help
We want to create a new file that has all the line in
                                                                Philadelphia university
                                                                Faculty of Information Technology<br>Department of Computer Science
the above file plus word count for each line.
f=open("Test.txt","r")
f_out=open("Result.txt","a")
for line in f:
           tokens=line.split(" ")
           f_out.write("wordcount "+str(len(tokens))+" in line: "+line)
f.close()
f_out.close()
```
• Output:

Result - Notepad

File Edit Format View Help

wordcount 2 in line: Philadelphia university<br>wordcount 4 in line: Faculty of Information Technology<br>wordcount 3 in line: Department: Computer Science

#### Delete a File:

• To delete a file, you must import the OS module, and run its os.remove() function:

Example: Remove the file "demofile.txt":

import os

```
os.remove("Result.txt")
```
#### Check if File exist:

• To avoid getting an error, you might want to check if the file exist before you try to delete it:

Example**:** Check if file exist, *then* delete it:

```
import os
if os.path.exists("Result.txt "):
 os.remove("Result.txt ")
else:
 print("The file does not exist")
```
Write python code that:

- Read the file name from user
- Find the number of characters, words and lines in the file
- Print the result with appropriate message

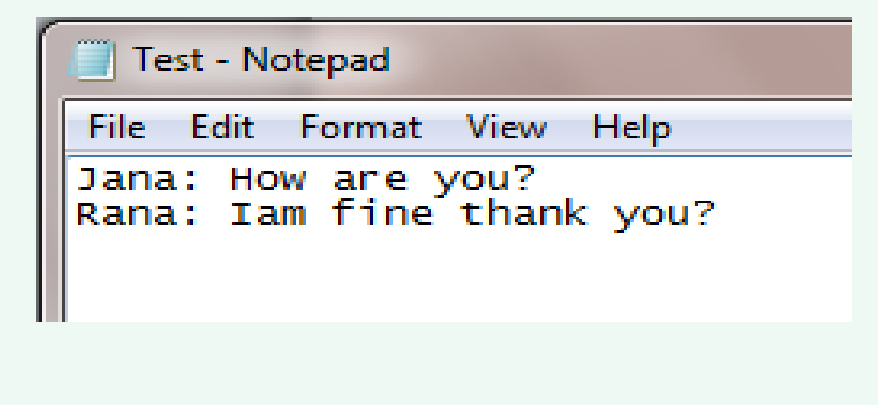

Solution (1):

filename =input('What is the filename? ')

```
source = open(filename)
```

```
text = source.read()
```

```
numchars = len(text)
```

```
numwords = len(text.split())
```

```
numlines = len(text.split('n'))
```

```
print(numlines, numwords,numchars)
```

```
source.close()
```

```
Solution (2):by using for statement
filename =input('What is the filename? ')
source = open(filename)numlines = numwords = numchars = 0
```
for line in source:

```
numchars += len(line)
numwords += len(line.split())
numlines += 1
```
print (numlines, numwords, numchars) source.close()